mSupply documentation wiki - https://docs.msupply.org.nz/

## **16.04. Importing prescribers**

1.

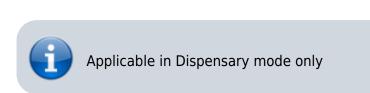

From the File menu, choose Import Prescribers, and the Import alert window is displayed.

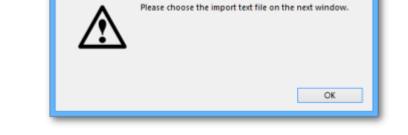

Alert...

You may import a list of prescribers who have the authority to prescribe medicines.

Your list should be in the format of a 6-column spreadsheet, saved as a tab delimited file. The columns should be in the following order: <HTML>

## </HTML>

2025/08/13 18:28

| Column 1 | Unique code for each prescriber                |
|----------|------------------------------------------------|
| Column 2 | Last name                                      |
| Column 3 | First name                                     |
| Column 4 | Initials - these will appear on patient labels |
| Column 5 | Registration code                              |
| Column 6 | Category                                       |

## <HTML>

## </HTML>

Your tab delimited spreadsheet file would appear something like this:

|   | Α    | B         | C          | D        | E            | F        |
|---|------|-----------|------------|----------|--------------|----------|
| 1 | Code | Last name | First name | Initials | Registration | Category |
| 2 | ph4  | Andrews   | James      | JA       | 122097       | Phys     |
| 3 | pd2  | Shrestha  | Binod      | BS       | N/A          | Paed     |
| 4 | der1 | Fenton    | Hilary     | HJF      | 116953       | Derm     |
| 5 | ort2 | Hill      | John       | JKH      | Aus 609-2257 | Ortho    |
| 6 | og5  | Robb      | Martha     | MAR      | 148364       | Obs      |

| example<br>saved wi<br>the file ir | you are importing has<br>, accents), it is importa<br>th a UTF-8 charset. You<br>n Notepad (for Windows<br>choose the Charset use | nt to make sure<br>I can check this<br>5). When you sav | the file is<br>by opening<br>/e the file, |
|------------------------------------|----------------------------------------------------------------------------------------------------|---------------------------------------------------------|-------------------------------------------|
| Encoding:                          |                                                                                                    | Save                                                    | Cancel                                    |
| _                                  | Unicode<br>Unicode big endian<br>UTF-8                                                                                            |                                                         |                                           |
|                                    |                                                                                                    |                                                         | i i                                       |

Choose import options from the preview window and click **OK** to begin import.

| d Value<br>p1a1<br>Janat<br>Purna<br>PBJ<br>n Code re454443<br>senior |
|-----------------------------------------------------------------------|
| p1a1<br>Janat<br>Purna<br>PBJ<br>n Code re454443                      |
| Purna<br>PBJ<br>Code re454443                                         |
| PBJ<br>n Code re454443                                                |
| n Code re454443                                                       |
|                                                                       |
| serior                                                                |
|                                                                       |
|                                                                       |
|                                                                       |
|                                                                       |
|                                                                       |
|                                                                       |
|                                                                       |
|                                                                       |
|                                                                       |
|                                                                       |
|                                                                       |
|                                                                       |
|                                                                       |
| 1                                                                     |
|                                                                       |
| Cancel Import no                                                      |
|                                                                       |
|                                                                       |
|                                                                       |
|                                                                       |

If there are non-printable characters before or after the first name, last name or code they will be removed. Any nonprintable characters in the first name, last name or code will be replaced with an underscore (\_).

Previous: 17.03. Importing names || Next: 17.05. Importing abbreviations

From: https://docs.msupply.org.nz/ - **mSupply documentation wiki** 

Permanent link: https://docs.msupply.org.nz/import\_and\_export:import\_prescribers?rev=1620655773

3/3

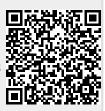

Last update: 2021/05/10 14:09